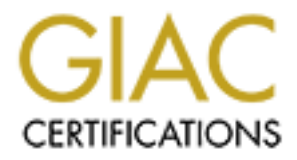

# Global Information Assurance Certification Paper

# Copyright SANS Institute [Author Retains Full Rights](http://www.giac.org)

This paper is taken from the GIAC directory of certified professionals. Reposting is not permited without express written permission.

# [Interested in learning more?](http://www.giac.org/registration/gcux)

Check out the list of upcoming events offering "Securing Linux/Unix (Security 506)" at http://www.giac.org/registration/gcux

Juan Valbuena GCUX version 1.9 Hardening Solaris 8 for Entrust Certification Authority December 29, 2003

# **Abstract**

This paper details the installation, configuration and a step-by-step procedure to harden a server that will function as a Certification Authority. Other security considerations such as logical and physical environment will be also discussed.

A Certification Authority is the core of any PKI implementation; hence the security surrounding this system is usually very high and should be supported by several security Policies such as a Certificate Practise Statement, Certificate Policy, PKI Disclosure Statement, Subscribers Agreements among others. The purpose of each of these policies is not within the scope of this paper.

This paper also discuss the Hardware and the Software required followed by a Risk Analysis identifying risk, threats, and vulnerabilities on this kind of system implementations.

At the end of this paper, the hardening process will be tested manually and with the use of other applications such as vulnerability assessment tools i.e. Nessus.

concepts may be mentioned but not full explanation will be provided. Readers<br>are expected to understand the behinds of Public Key Infrastructure. In some As this paper is about a Certification Authority implementation, PKI-specific concepts may be mentioned but not full explanation will be provided. Readers cases, short description may be provided as a footnote.

# **System Description**

server that will function as a Germication Authornty. Other s<br>attions such as logical and physical environment will be also<br>attions authority is the core of any PKI implementation; hence<br>or-<br>Policies such as a Certificate Within this section, the hardware and software components to be used are described. Normally these sorts of implementations (PKI) required more than one server, mainly for security reasons. For instance, the LDAP directory, which is used as certificate and revocation list repository, is meant to be public, while the CA is not. For the purpose of this PKI implementation, only one server will be used.

### **Hardware**

The followings are the specifications for the server that has been chosen to setup the Certification Authority (CA):

- Sun Fire V120
- UltraSPARC-IIe 648MHz
- 3072 MB of RAM
- 34730 MB of Hard Drive

#### *Software*

The Operating System (OS) used on this implementation is Sun Solaris version 8, with latest recommended patches.<sup>1</sup>

The CA, will required the following software:

- will required the following software:<br>
Constituted Path LDAP-Directory version 4.0.1: Lightweight Direct<br>
cotocol (LDAP) directory software. It will be used as a reposity<br>
state (no used as it is a single CA). This is norm • Critical Path LDAP-Directory version 4.0.1: Lightweight Directory Access Protocol (LDAP) directory software. It will be used as a repository for: Digital Certificates, Certificates Revocation Lists and Authority Revocation Lists (no used as it is a single CA). This is normally a corporate service component that uses LDAP protocol and is not specific to Entrust CA.
- Informix Database version 9.2.1: Database for the CA. It is used to store configuration information, subscribers details and backup encryption keys among other details.
- Entrust Authority version 6.0.1: Ultimate responsible to digitally sign and issue certificates for the subscribers of this PKI system.

Other software used will include:

- TCP Wrapper 7.6: Implements TCP Wrappers on this server to provide access to control for network services available i.e. SSH and FTPS
	- OpenSSH 3.7.1: Implements SSH protocol on this server to provide secure shell connectivity. Used for administration purposes only.
	- Libgcc 3.3.2: C Compiler libraries and other programs

### *Final System*

#### Introduction

A PKI system is designed to provide trust to employees within a single organization or domain of trust by issuing digital identities that are recognised and trusted by other subscribers<sup>2</sup> or relying parties<sup>3</sup>

 1 Provided by SUN at http://sunsolve.sun.co.uk.

 $2$  PKI Subscribers are all entities (Persons or Devices) that are issued with a Digital Certificate within a PKI system.

 $3$  Relying parties are both subscribers and not-subscribers that trust other entities that have been issued with a digital certificate by a specific Certification Authority.

The main purpose of this PKI system is to function as an anchor of trust for subscribers and relying parties providing mechanisms to encrypt and to digital sign messages and files supporting also non-repudiation within a single organisation. PKI subscribers will be able to encrypt and/or digitally sign emails, perform local and permanent encryption (for individuals or group of individuals) as well as to trust others issued with digital certificates by the same CA i.e. web servers using SSL.

Formally via Registration Authority (RA) states and a ret over the computerion of the computer of the repository is made available for sustance and nyiromment available for just a few people for maintenance ation purposes The main components of a PKI system are the CA, a database and a repository or directory. Normally, the CA and the Informix database are placed in highly secure environment available for just a few people for maintenance and administration purposes while the repository is made available for all subscribers and relying parties as they need to gather other's digital certificates and public keys (encryption) and verify that others' identity is still valid.

#### Interoperability – All together

This section describes how the three main components interoperate together. Also other systems or components not installed on this server may be mentioned. This section mentions extensively PKI concepts that are not in the scope of this article but if anybody interested, take the time to read Implementing PKI: A Real Challenge!! [See Reference section].

milated manually via Registration Admonty (RA) software installed on a<br>workstation and used exclusively by the PKI administrator. The way that the CA issues the certificates and manages their life cycle varies among PKI implementations. It is always different. In this case, the users will be initiated manually via Registration Authority (RA) software installed on a

Once the CA has issued a user with a certificate, the CA will store into the Database all relevant information for the new user, and the certificate will be published on the LDAP directory. The RA will be also used to revoke and recover user keys when lost by subscribers for any reason.

Users requiring other's subscribers Public keys (for encryption purposes) will get that users' digital certificate and public keys from the LDAP directory. Also when requiring to validate someone's identity, the LDAP directory will provide access to the Certificate Revocation List (CRL) which contains a list of certificates that have been revoked or expired and are not longer valid.

From time to time, subscribers might need to contact the CA for different causes such as key updates, key recovery, key revocation among others. In those cases, subscribers require a client application on their workstations to do so. This application will be configured to contact securely the CA and perform tasks  $n$ eeded<sup>4</sup>.

 4 This client application varies from vendor to vendor. In this case, Entrust Entelligence will be required for such purposes.

#### **Security**

The CA system should be highly protected, as it is the main component of the PKI system. Should the CA be compromised, the entire trust domain will fall and be not operational anymore. To recover from this situation, re-deployment will be necessary.

It is necessary to implement security controls, both logical and physical, to prevent unauthorised access that may compromise the system. Here some recommendations.

#### *Logical Security*

The CA should be placed in a network logically isolated from the internal network, protected by a non-share firewall. No other services will be located inside this secure logical perimeter.

On the firewall only the following ports should be available as an inbound connections to the CA:

- TCP 709: Entrust Secure Exchange Protocol (SEP) from Internal network for Client request (old versions)
- TCP 710: Entrust Administration Service Handler (ASH) from Admin network for RA functions
- TCP 829: Entrust Public Key Infrastructure X.509 Certificate Management Protocol (PKIX-CMP) from internal network for Client requests (version 5.0 and above)
	- TCP 389: LDAP directory protocol from Internal Network
	- TCP 22: SSH protocol from trusted administrators' workstations only

**Example 10**<br> **Example 10**<br> **CONDIGENT INTEREM INTEREM INTEREM INTEREM INTEREM INCRED BY A ROW A non-share firewall. No other services will be protected by a non-share firewall. No other services will be secure logical per** Remote access to the server should be only allowed to trusted administrators using SSH. TCP wrappers should be also used to control the access to the server. The access restriction should be by IP address, username and password. Not root user should be allowed to connect remotely, instead, users will use own username and password and SU to root once authenticated as a user.

#### *Physical Security*

The CA components (including the LDAP directory) should be located in a specific-built room inside the regular computer room. Normally, a computer room

is a large secure room where all the IT assets of a company are located. The idea now is to use that in-placed security controls to protect the CA as well but adding an extra layer: the new CA room.

Access to this room should be restricted to no one but the highly trusted support personnel or system administrators who are responsible for the installation and support of the PKI system. Strict security policies should be in place too. These policies will enforce security controls such as dual-control (at least two individuals present at any specific time), separation of duties (more than one person required to complete a sensitive task), and need-to-know (only people that has a reasonable reason for being there). These policies will need to be aligned to PKI policies such as CPS and CP.

# **Risk Analysis**

Lary specimal time, separation of outales (more train one stand one per train of the train of the planet as CPS and CP.<br>The planet mean of the planet means of the planet mean of the planet of the planet of the autor as CPS As mentioned before, the CA is the anchor of trust of any PKI implementation, and in spite of that the general public does not access it directly, the risk of being compromise from internal individuals is still high. It is well known that the most of the attacks to a system occur from employees and other internal-to-anorganization users rather that from outsiders.

The following threats can be considered:

- Physical Damage: Fire, Natural disaster, theft and breakage
- Hardware Malfunction: Server hardware failure
	- Software Malfunction: Application malfunction
	- Insider Attackers: Employees and/or Subscribers
	- Outsider Attackers: Others not belonging to the organization
	- Loss of Data: Data loss by any mean

Threats such as physical damage, hardware or software malfunction could be mitigated using regular and well known controls such as good fire detection and suppression systems, physical access controls for external/internal people to the computer room (only authorised people should be allowed in), Service Level Agreements (SLAs) with vendors for support, backup for application, data and redundant hardware in place and ready to use.

Natural disasters are quite difficult to defend from, but be ready for them will mitigate the impact caused. Controls such as off-site backup, external disaster recover sites (cold, warm or hot) or even replication sites, but not without a good, well defined, documented and tested emergency incident response process.

External attacks are possible, but as this system is not accessible from outside, outsiders do not represent a high risk here (not Zero though, let's say it is low). Also, it is assume that the internal network is already protected by two-tier firewall architecture with a well-defined and tuned security policy so only necessary and publicly available services are open on the first firewall but none on the second, what make even more difficult to the outsider to succeed on any attack to the CA server.

However, internal attacks do still represent some risk; some of them may be, but not limited to:

- Employees and/or subscribers that use the service provided improperly;
- Mis-management and Mis-configuration by trusted administrators and operators that may create security breaches on the system
- Subscribers and /or employees that penetrate the secure boundaries with the intention of compromise the system by changing configuration, destroying data, corrupting CA private keys among others;

Figure 1.1 The main means the CA server.<br>
Ithe CA server.<br>
Ithe CA server.<br>
Ithere and attacks do still represent some risk; some of them<br>
d to:<br>
s-management and Mis-configuration by trusted administrate<br>
retators that ma to handle construct processes with dotter and come times eterp intraders go<br>access into the system. Strict security policies, well trained administrators and operators, the use of secure utilities such as SSH for secure remote access, well-defined procedures to handle sensitive processes will deter and some times stop intruders gaining

# **Step-by-Step Guide**

#### Operating System Installation

The first step is to install the operating system. As describe previously, Solaris 8 will be used. The following is the step-by-step process to run the installation from the CD.

- 1. Insert the CD "Solaris 8 Software 01/02" into the server's CD room drive. Start the Open Boot<sup>5</sup> and type "boot cdrom" to boot from the CD. To access the OpenBoot, if you are connected to the console, send a break signal from the Terminal window and you will see the OK prompt.
- 2. The installation will start prompting for initial system configuration questions. Answers to this initial question may vary depending the situation. For this specific systems the following answers were provided.

 5 OpenBoot software is firmware that controls the boot process and provides useful diagnostic capabilities [SUN]. To enter into the OK prompt, power on the server and send a break signal from the terminal window.

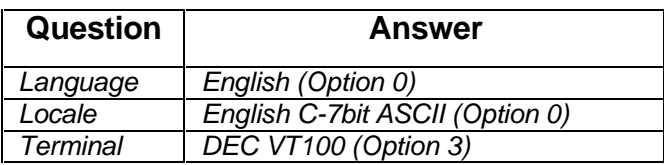

- 3. The system will then show a short introduction to the installation process. Press F<sub>2</sub> key to continue<sup>6</sup>.
- 4. Now the system will identify the networking information. Following answers were provided:

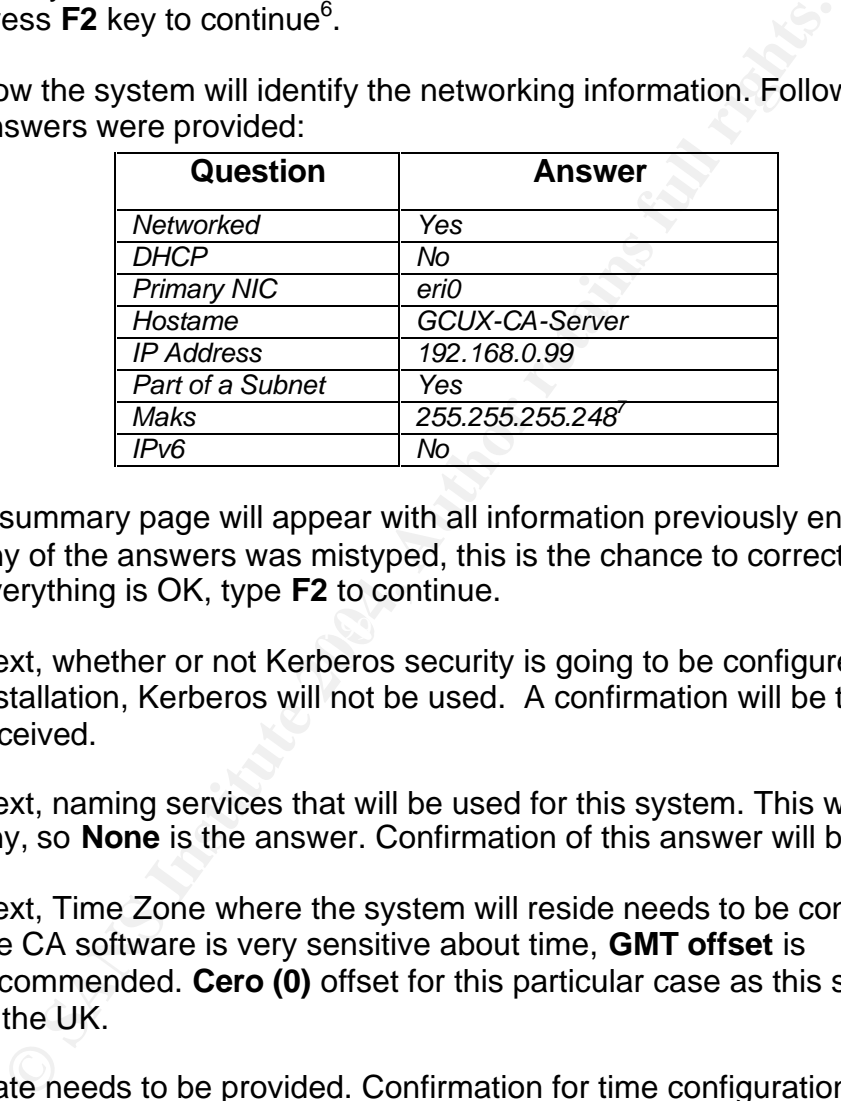

- 5. A summary page will appear with all information previously entered, so if any of the answers was mistyped, this is the chance to correct it. If everything is OK, type **F2** to continue.
- 6. Next, whether or not Kerberos security is going to be configured. For this installation, Kerberos will not be used. A confirmation will be then received.
- 7. Next, naming services that will be used for this system. This will not use any, so **None** is the answer. Confirmation of this answer will be received.
- 8. Next, Time Zone where the system will reside needs to be configured. As the CA software is very sensitive about time, **GMT offset** is recommended. **Cero (0)** offset for this particular case as this server will be in the UK.
- 9. Date needs to be provided. Confirmation for time configuration appears. **F2** to continue.
- 10.By now, system identification is completed. Now installation script is started. When prompted, choose **Initial Installation** (normally **F4**) and then **Standard installation**

 6 Some systems will required to type "ESC" + "2" keys instead of the F2 key. 7 This network mask will allow 6 hosts to be part of the same subnet (192.168.0.96/27)

- 11.Now is the time to choose the Solaris Software that will be installed. I used **Entire Distribution**. Installing this option will required a lot more space (2.3GB) than installing only the Core System (800MB) and also will add a lot more of unnecessary services and hardening at the end will need more steps, but installing only Core System you will need to add many other patches, some of them are unknown to me yet. Next you choose the hard drive where the system will be installed.
- 12. When prompted for the disk layout, choose manual and configure the file system as follow:

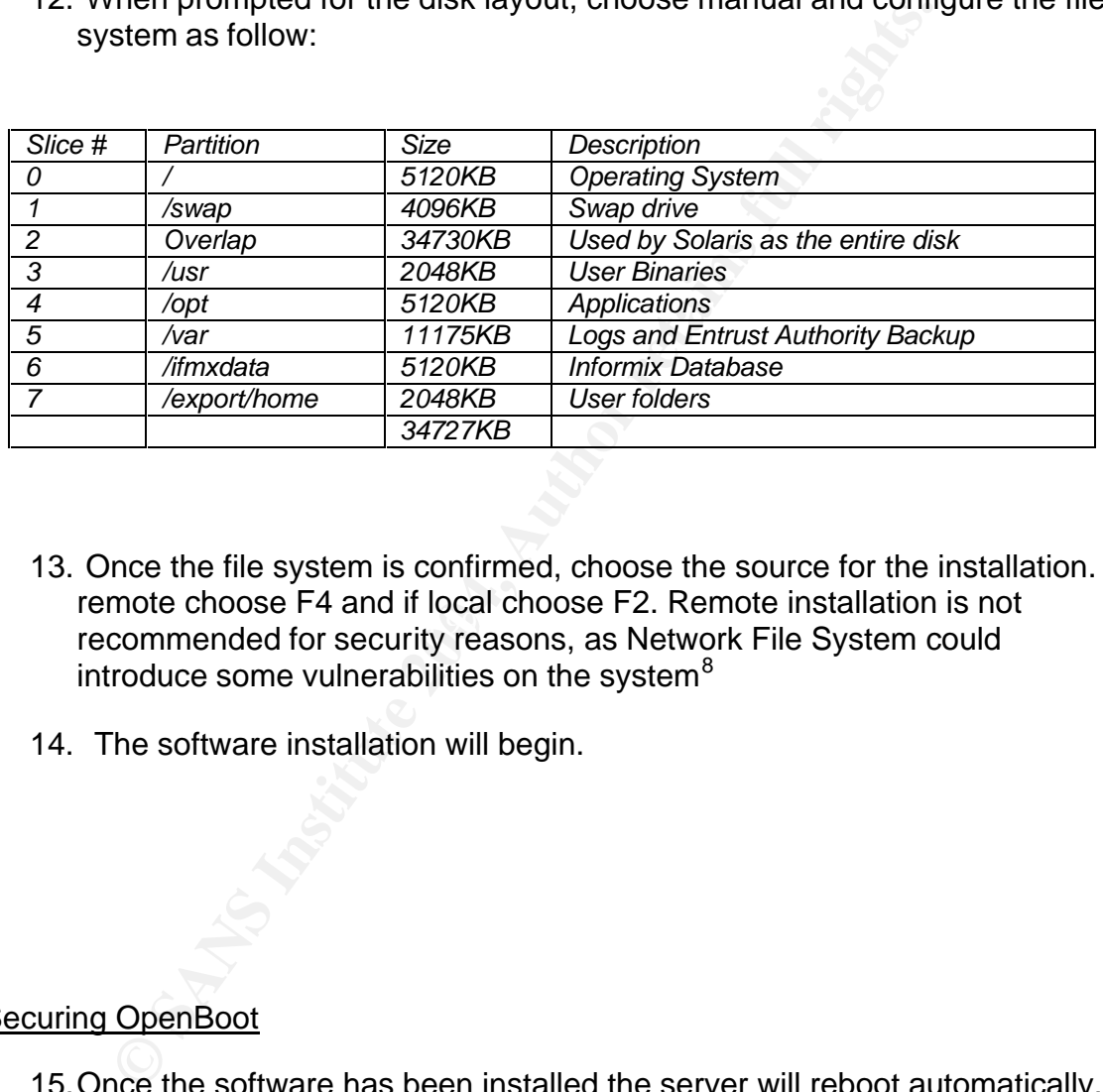

- recommended for security reasons, as Network File System could 13. Once the file system is confirmed, choose the source for the installation. If remote choose F4 and if local choose F2. Remote installation is not introduce some vulnerabilities on the system<sup>8</sup>
	- 14. The software installation will begin.

#### Securing OpenBoot

15.Once the software has been installed the server will reboot automatically. During the booting process, send a break signal from the terminal window to enter to the OpenBoot and setup an Openboot password

OK> password

<sup>&</sup>lt;u>.</u> <sup>8</sup> CERT(\*) Advisory CA-94:15, http://pintday.org/advisories/cert/ca-94\_15.html

**NB:** This server should also be protected from people that may gain unauthorised physical access to the server and be able change the configuration of the system or even worse change the root password<sup>9</sup>.

16.Assigned the security mode to "command", so before a command is executed, the firmware password is required<sup>10</sup>

OK>setenv security-mode command

17. Activate the changes

OK> reset

#### Post-Installation and Networking configuration

- civate the changes<br>
Secrect<br> **Contain and Networking configuration**<br>
Men the OS has been just installed, the root account is not the hassword yet. When prompted for Login user, type "**root"**<br> **Contains finiters.**<br> **Example** 18. When the OS has been just installed, the root account is not protected with password yet. When prompted for Login user, type "**root**" and then **<Enter>**.
- 19.Set new password for the Root user by typing the command "**passwd**". Enter and confirm the new password for the root user.

**NB**: The root user must have strong password, which should have no less than 8 characters, include upper and lower case characters, and numbers.

Find the diffunction and  $\alpha$  final principle  $\alpha$  and  $\alpha$  and  $\alpha$ 20.Configure the default router for this server, creating the defaultrouter file. This file should contain the default router IP address.

#echo "192.168.0.98" > /etc/defaultrouter

21. Disable IP forwarding by creating notrouter file. This file will be empty.

#touch /etc/notrouter

22. Prevent routing protocols from start at boot process. To do so, create in.routed and in.rdiscd files. These files should be empty as well.

#touch /etc/in.routed /etc/in.rdiscd

23. The host file will perform naming resolution. No DNS will be used for the CA server. This needs to be reflected on the nsswitch configuration file. Copy nsswitch.files to nsswitch.conf to do so.

#cp /etc/nsswitch.files /etc/nsswitch.conf

1

 $9$  Recover the root password is very simple and just need physical access to the server, the Solaris media (CD) and console access. See instructions at http://isp-lists.isp-planet.com/ispsolaris/0110/msg00043.html - How to recover a root password.

 $10$  to disable this password, set the environment variable to none instead of command

Verify the host file will be used to resolve names for host. A line similar to this one should appear

hosts: files

To do so, type

#more /etc/nsswitch.conf

24. Reboot the server

#reboot

#### Recommended Patches Installation

- **Example 2016 Server**<br> **Example 2016 Server Endingerial Science Installation**<br> **Consumer Author:**<br> **Consumer Author:**<br> **Example 219 Server Author:**<br> **Example 219 Server Author:**<br> **Example 219 Server Author:**<br> **Example 219** 25.Download the recommended Solaris patch cluster from **http://sunsolve.sun.com/pub-cgi/show.pl?target=patches/patch-access**.
- 26. Using FTP, transfer the file (8\_Recommended.zip) to the server and save it on /tmp directory. Uncompress the file using unzip:

# unzip 8\_Recommended.zip

The Directory 8\_Recommended will be created (/tmp/8\_Recommended).

27. Install the cluster by typing:

#./install\_cluster –q –nosave

28.Reboot the server

#reboot

#### Application Installation and Configuration

At this stage we will install the Certification Authority and all its supporting software; LDAP Directory and Informix Database. If using Hardware Security Module<sup>11</sup> (HSM) this also the time to install it and configure it.

It is recommended that the applications should be installed before hardening otherwise it may not work properly. For ins tance, applications like the Informix

<sup>1</sup>  $11$  HSM is a tamper-proof security device that stores the cryptographic keys used by the CA. [Chrysalis and nCipher]

database will not work and entrust authority may not go through the configuration process. Also, during this installation, system files are modified and many system users are created, which will require some files to be re-harden again i.e. /etc/passwd, /etc/group.

The overall installation plan is as follow:

- 1. Pre-installation tasks
- 2. Install LDAP Directory Software
- 3. LDAP directory creation for the CA
- 4. Install and configure Informix Database
- 5. Install and configure Certification Authority (CA) software
- 6. Create the instance of the Certification Authority (CA's Keys generation)

#### *Pre-installation*

- Install LDAP Directory Software<br>
LDAP directory creation for the CA<br>
Install and configure Informix Database<br>
Install and configure Certification Authority (CA's Key<br>
Greate the instance of the Certification Authority (CA' A. User Accounts and Groups: Application such as Critical Path LDAP directory, Informix Database and Entrust CA required specific users to be created. The following users/groups need to be created (name; group; home directory)
- $\mathcal{L}(\mathcal{D})$  for a fact of  $\mathcal{D}(\mathcal{D})$ • idsadmin; ids; /exports/home;
	- informix; informix; /export/informix;
	- entrust; entrust; / export/entrust;
	- master1;entrust;export/entrust;
	- master2;entrust;export/entrust;
	- master3;entrust;export/entrust;
	- B. Kernel Configuration: Informix database requires a specific kernel configuration parameters, so the following lines need to be added to the /etc/system file<sup>12</sup>

set shmsys:shminfo\_shmmax=268435456 set shmsys:shminfo\_shmmin=100 set shmsys:shminfo\_shmmni=100 set shmsys:shminfo\_shmseg=100 set semsys:seminfo\_semmap=64

<u>.</u>

 $12$  Make a copy of any file that you are intending to modify

set semsys:seminfo\_semmni=4096 set semsys:seminfo\_semmns=4096 set semsys:seminfo\_semmnu=4096 set semsys:seminfo\_semmsl=100 set semsys:seminfo\_semume=64 set noexec\_user\_stack=1

- C. Directories creation: The following directories need to be created for the Informix Database and Entrust Backup.
	- /var/ifmxdata
	- /var/entbkup/
- 29.Create the following groups by typing:

#groupadd ids

#groupadd informix

#groupadd entrust

30. Create the following user accounts by typing:

#useradd –d /export/home/idsadmin –m –g ids idsadmin

#useradd –d /export/home/informix –m –g informix informix

#useradd –d /export/home/entrust –m –g entrust entrust

#useradd –d /export/home/entrust –m –g entrust master1

#useradd –d /export/home/entrust –m –g entrust master2

#useradd –d /export/home/entrust –m –g entrust master3

• /var/ifmxdata<br>• /var/entbkup/<br>eate the following groups by typing:<br>roupadd informix<br>roupadd entrust<br>retaels the following user accounts by typing:<br>seradd -d /export/home/idsadmin -m-g ids idsadmin<br>seradd -d /export/home/ 31. Copy to a backup file the /etc/system file by typing

#cp /etc/system /etc/system.bk

32. Add the following lines at the end of the /etc/system file

# cat <<'FF'>>/etc/system \*Added for Informix database set shmsys:shminfo\_shmmax=268435456 set shmsys: shminfo\_shmmin=100 set shmsys:shminfo\_shmmni=100 set shmsys:shminfo\_shmseg=100 set semsys:seminfo\_semmap=64

set semsys:seminfo\_semmni=4096 set semsys:seminfo\_semmns=4096 set semsys:seminfo\_semmnu=4096 set semsys:seminfo\_semmsl=100 set semsys:seminfo\_semume=64 set noexec\_user\_stack=1 FF

33.Create the entrust backup directories by typing:

#mkdir /var/entbkup

34. Change ownership and permissions for the following directories

# chown entrust:entrust /var/entbkup

# chown informix:informix /ifmxdata

#### 35. Reboot the server by typing:

#reboot

#### Key final statistics and the AF19 FA27 2F94 9980 Fa27 2F94 9989 B5 06. E47 2F94 9980 FB5 06. E47 2F94 9980 FB5 06 *LDAP Installation*

**Example ownership and permissions for the following directoriology condensity of the following directoriology enterpreneurs of the following directoriologies hotot the server by typing:<br>
<b>Example 2004** the server by typin It is important that the Distinguished Name (DN) for the CA has been defined already and that the PKI vendor has provided the schema for this LDAP server; Entrust Technologies in this case.

For this installation the CA DN will be: **cn=ca-gcux,o=sans-practical,c=GB**

We will use a command line tool included in the software to be used for Entrust implementations.

36. Insert the Critical Path LDAP directory software on the CDROM

37.Mount the CD drive:

#mount –F hsfs /dev/dsk/c0t0d0s0 /cdrom

38. Install the package by typing:

#pkgadd –d /cdrom IDS

39. Answer the questions using the following information:

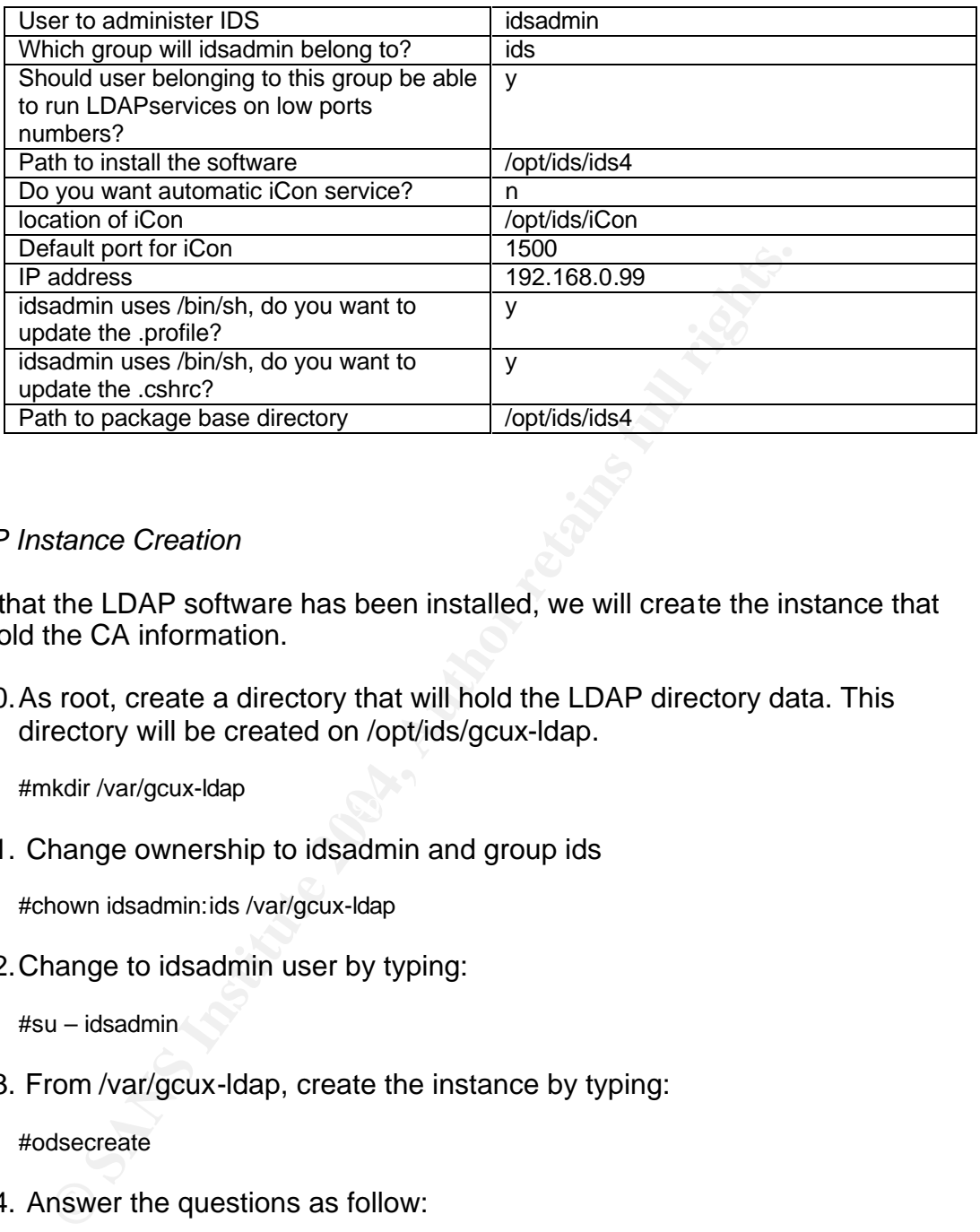

#### *LDAP Instance Creation*

Now that the LDAP software has been installed, we will create the instance that will hold the CA information.

40.As root, create a directory that will hold the LDAP directory data. This directory will be created on /opt/ids/gcux-ldap.

 $\mathbb{R}^3$ #mkdir /var/gcux-ldap

41. Change ownership to idsadmin and group ids

#chown idsadmin:ids /var/gcux-ldap

42.Change to idsadmin user by typing:

#su – idsadmin

43. From /var/gcux-ldap, create the instance by typing:

#odsecreate

44. Answer the questions as follow:

| name of DSA                                | cn=gcux-dsa            |
|--------------------------------------------|------------------------|
| <b>DSA Administrator</b>                   | cn=manager             |
| DSA Administrator password                 | Passw0rd <sup>13</sup> |
| The DSA can support RFC1006 comms, or IDM, |                        |
| or both                                    |                        |

<sup>&</sup>lt;u>.</u>  $13$  Do not use symbols on this password, but still use strong password

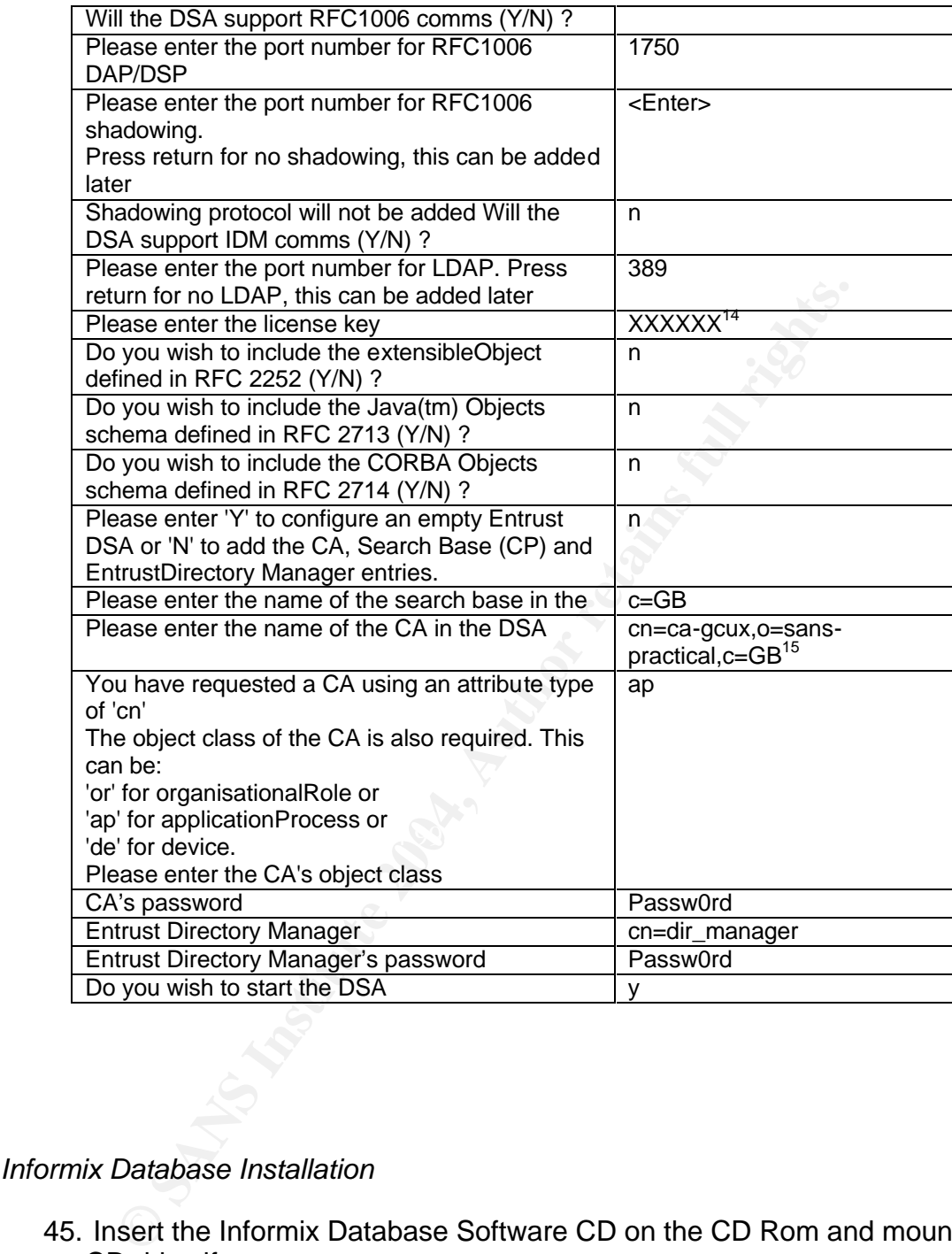

#### *Informix Database Installation*

45. Insert the Informix Database Software CD on the CD Rom and mount the CD drive if necessary

#mount –F hsfs /dev/dsk/c0t0d0s0 /cdrom

46.From the based directory, start the installation script

<sup>1</sup> <sup>14</sup> Provide license information provided by the vendor

<sup>&</sup>lt;sup>15</sup> No spaces

# ./install.sh

- 47.Agree with the License Agreement (if you really agree)
- 48.Agree as well on the packages to be installed
- 49. Answer the coming questions using the following the table above

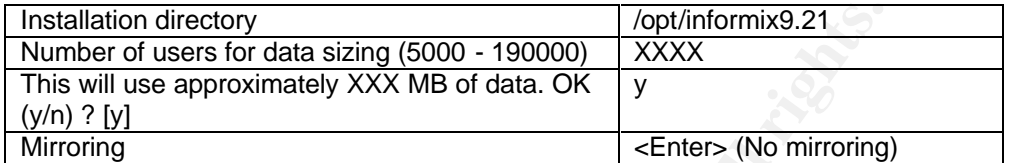

*Entrust Certification Authority Software Installation*

- 50. Insert now the Entrust Authority software CD into the CD-Rom drive
- 51.Mount the CD-rom if is not already
- 52.Execute the installation script from the CD-Rom

#./install.sh

- 53.Accept the Licence Agreement (If you agree)
- 54. Accept all the packages to be installed
	- 55.Answer all the ongoing questions using the information on the table above

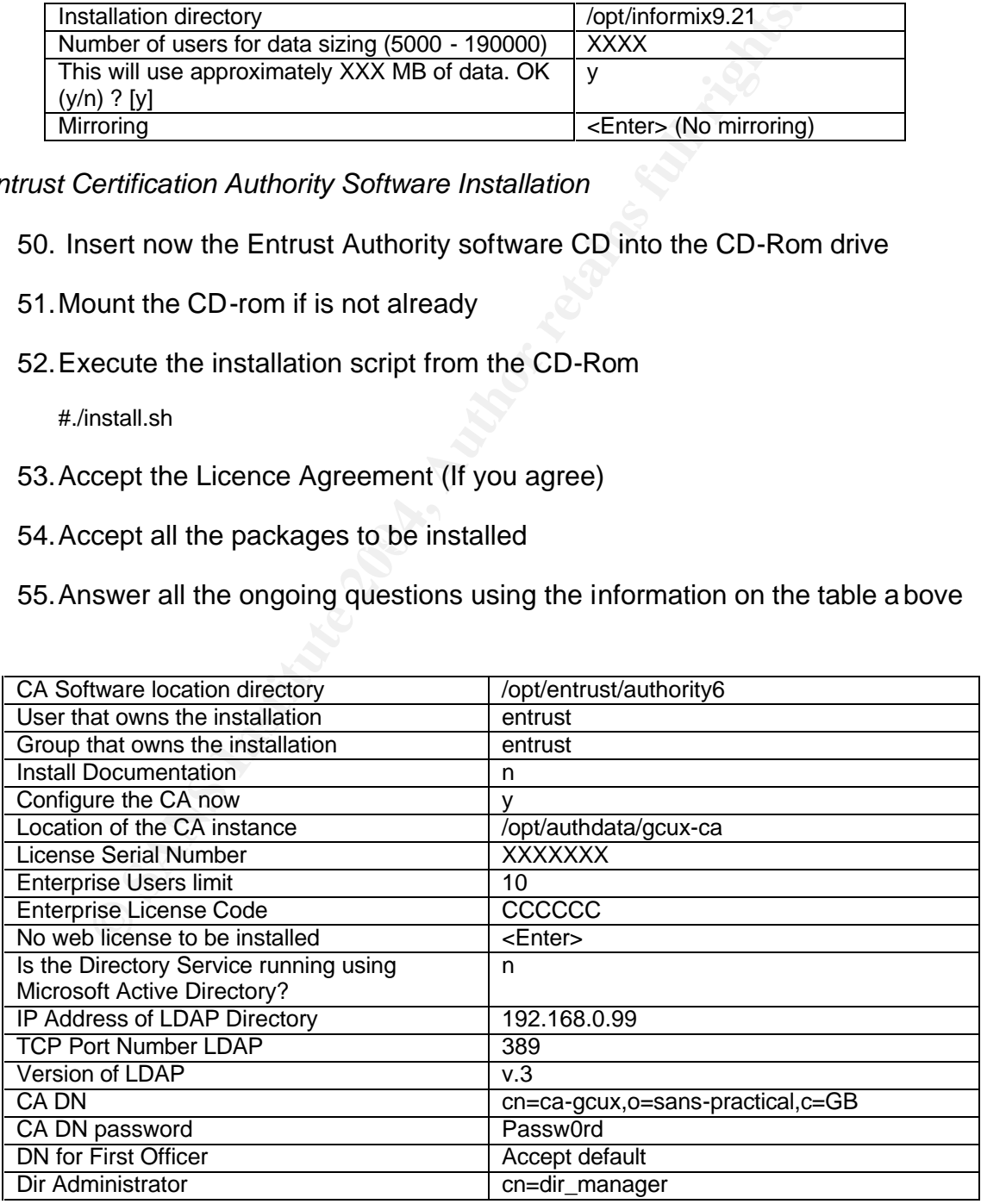

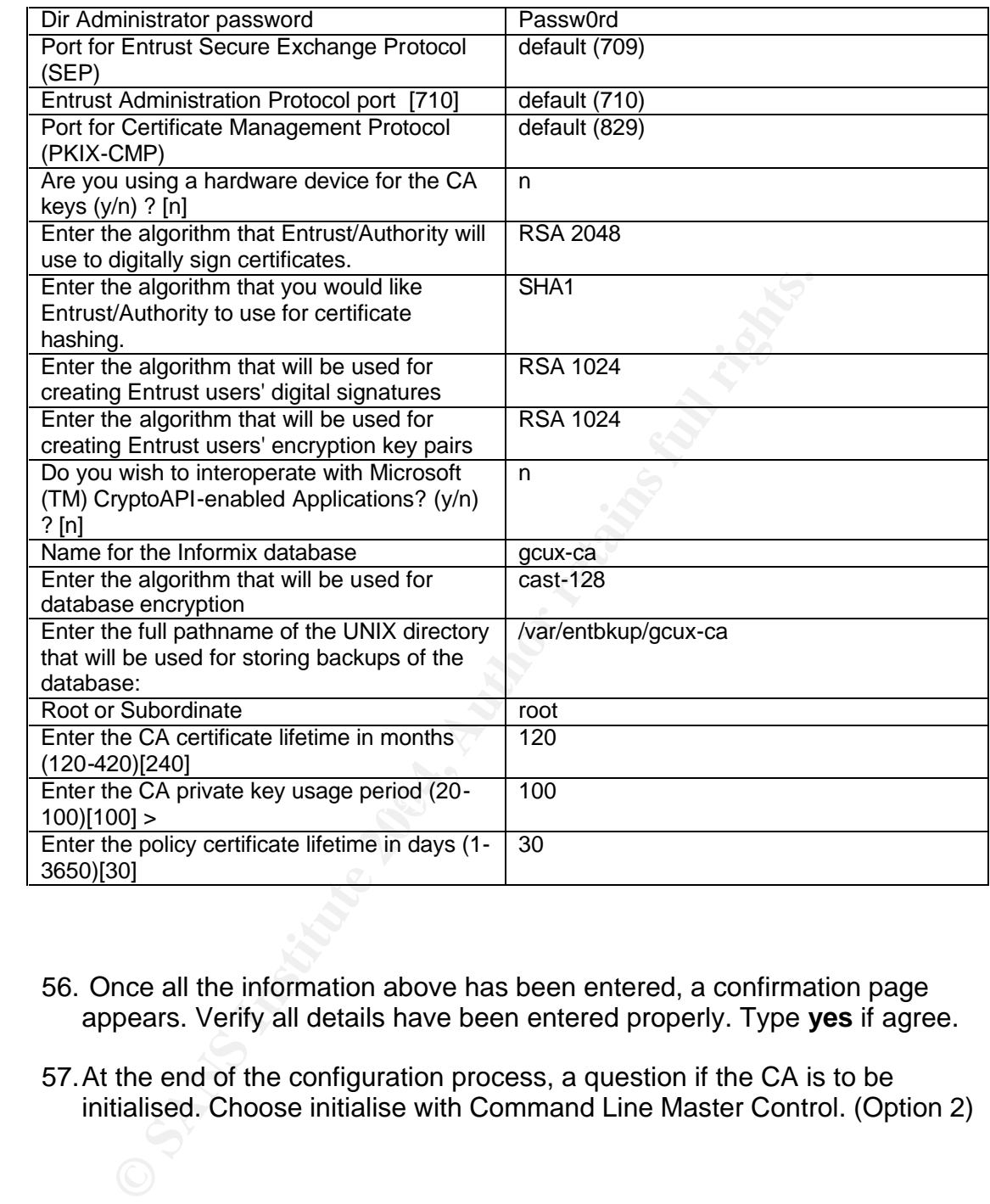

- 56. Once all the information above has been entered, a confirmation page appears. Verify all details have been entered properly. Type **yes** if agree.
- 57.At the end of the configuration process, a question if the CA is to be initialised. Choose initialise with Command Line Master Control. (Option 2)

#### *Initialise The CA*

58. The command line master control will start. Once in there, initialise the CA by typing:

entsh\$ init

59. Provide the following roles passwords<sup>16</sup>:

- Master User 1
- Master User 2
- Master User 3
- **First Officer**

#### *Starting the CA service*

*Note CA service*<br> *CA service*, you will need to start the following applicatio<br>
AP directory, Informix database and the Entrust Authority.<br> **J**, user is log into the sever as a root<br>
o start the LDAP directory<br>  $u$  – ids To start the CA service, you will need to start the following applications in specific order: LDAP directory, Informix database and the Entrust Authority. I am assuming, user is log into the sever as a root

60. To start the LDAP directory

#su – idsadmin

#cd /var/gcux-ldap

#odsstart

#exit

#### 61. Start the Informix Database

#su – entrust

#cd /opt/entrust/authdata/gcux-ca

#.  $I$ env settings.sh<sup>17</sup>

#startstop.sh start ifmx

#### 62. Start the Entrust Authority

#entsh entsh\$ login

Login as a Master User 1 (Master1)

cn=ca-gcux,o=sans-practical,c=GB.Master1 \$ service start

<sup>1</sup>  $16$  These passwords are meant to be very strong. Actually, the Master Control will only accept passwords longer that 8 characters, mix between upper and lower cases and digits.

<sup>&</sup>lt;sup>17</sup> Notice that there two dots ". ." before the "/"

#### Verify system is UP

#service status

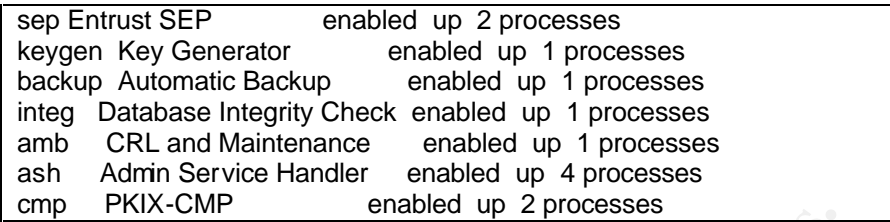

#### *The Hardening*

#### Create Statutory Banners

**EXECTS INSTIGNAL CONDUCE THE SANCE AND MONOR CONDUCT AND MONOR CONDUCT AND MONOR CONDUCT AND MONOR CONDUCT AND MONOR CONDUCT AND (CONDUCT AND AUTHORS IS UST AND AUTHORS IS UST ALTHOLD IS just an example of a statutory ban** Statutory banners are important to warn users about the proper use of this server and the implication of unauthorised access to the system. As these banners may have legal implication, the legal department of the organization should approve them. The banners are created on these two files: /etc/issue and /etc/motd. The following is just an example of a statutory banner.

"Authorise Users only. Activity may be monitored. Any unauthorised access could be prosecuted"

63. Create /etc/issue and /etc/motd files

#echo "Authorise Users only. Activity may be monitored. Any unauthorised access could be prosecuted" > /etc/issue

# echo "Authorise Users only. Activity may be monitored. Any unauthorised access could be prosecuted" > /etc/motd

64. Eliminate the "welcome" message for Telnet service. These banners may provide too much information to an intruder.

#echo "BANNER=\"\"" > /etc/telnetd

65.Eliminate "welcome" message for FTP service

#echo "BANNER=\"\"" > /etc/ftpd

66.Modify permissions and ownership for the banner files

#chmod 644 /etc/issue /etc/issue

#chown root:sys /etc/motd

#chown root:root /etc/issue

#### 67.Modify banner in the eeprom

#eeprom oem-banner=" Authorise Users only. Activity may be monitored. Any unauthorised access could be prosecuted"

#eeprom oem-banner\?=true

#### The login file

68. Prevent the root user to be able to login remotely to the system. Edit the /etc/default/login file

#vi /etc/default/login

Uncomment (remove the symbol # in front of "") CONSOLE line. The line should read similar to "*CONSOLE=/dev/console*"

69.Limit the maximum number of attempts allowed for a user to fail login to the server. Once the limit has been reached, the user will initiated again the login process

Locate RETRIES and make the line similar to "RETRIES=3" to limit the maximum number to 3.

#### User Accounts

**Eventit the foot user to be able to login remotely to the system<br>
Coldefault/login file<br>
Coldefault/login file<br>
Coldefault/login<br>
comment (remove the symbol # in front of "") CONSOLE line<br>
and read similar to "CONSOLE=/de** and login configuration files on this directory to gain access to the system. 70.By default, root working directory is / and attackers will try to modify profile Modify the location of the home directory for the root user is then recommended.

```
#passmgmt –m –h /export/home/root root
```
71.Change to a null shell all these users with system accounts or other users that are not regular users. Some of these users but not limited to are: adm bin lp smmsp nobody noaccess uucp nuucp smtp listen nobody4. To modify this, use the following command:

```
#for user in adm bin lp smmsp nobody noaccess \
uucp nuucp smtp listen nobody4 daemon sys; do
passwd -l $user
passmgmt -m -s /dev/null $user
done
```
72.Verify that there are not user accounts with empty passwords

#logins –p

This should return no lines.

#### 73. Create default UMASK for root:

#echo "umask 077" >> /export/home/root/.profile

74. Create default UMASK for users. This script modify the default for users at the /etc/default/login file

# cd /etc/default

#awk '/UMASK=/ $\{ $1 = "UMASK=077" }$ ; $\{ print \}$  login >login.new

#mv login.new login

#chown root:sys login

#chmod 444 login

#echo umask=077 >>ftpd

#echo umask 077 >>/etc/profile

#echo umask 077 >>/etc/.login

#### Disabling no-needed network services

can be deactivated. The aF19 FA27 B5 DE3D F8B5 DE3D F8B5 06E45 A169 4E46 A169 4E46 A169 4E46 A169 4E46 A169 4E Inetd normally controls the network services that will be active on the ser ver. For this particular case, the CA server will not require any of these services, so inetd

As stated previously, only one network services will be required on this s erver: SSH for remote administration. For more information about inetd.conf file see reference section [10 & 11].

75.The following scripts will remove all services not required for this server:

WK /UMASN=I (3) = UMASN=U77 };(pintr) login slogin.new<br>
W login.new login<br>
hown root:sys login<br>
hmod 444 login<br>
cho umask 077 >>/etc/profile<br>
cho umask 077 >>/etc/profile<br>
cho umask 077 >>/etc/profile<br>
no-needed network se #cd /etc/inet # for svc in time echo discard daytime chargen fs dtspc \ exec comsat talk finger uucp name xaudio sun-dr; do awk "(\\$1 == \"\$svc\") { \\$1 = \"#\" \\$1 }; {print}" \ inetd.conf >inetd.conf.new mv inetd.conf.new inetd.conf done

```
#for svc in 100068 100146 100147 100150 100155 100221 \
100232 100235 100234 100134 100083 rquotad \
rstatd rusersd sprayd walld 300326; do
awk "/^$svc\\// { \$1 = \"#\" \$1 }; { print }" \
inetd.conf >inetd.conf.new
mv inetd.conf.new inetd.conf
done
```
#for svc in printer shell login telnet ftp tftp; do awk "(\\$1 == \"\$svc\") { \\$1 = \"#\" \\$1 }; {print}" \ inetd.conf >inetd.conf.new mv inetd.conf.new inetd.conf done

76.Change ownership and permissions to the inetd.conf file.

# chown root:sys inetd.conf

# chmod 444 inetd.conf

#### Inetd Service

77. Modify the inetsvc starting script to not start the inetd service.

The following script will do this by deleting the line starting the inetd.

#cd /etc/init.d

# grep -v /usr/sbin/inetd inetsvc >newinetsvc

78. Change ownership and permissions for the new inetsvc file (newinetsvc)

#chown root:sys newinetsvc

#chmod 744 newinetsvc

Mown rootsys inetd.conf<br>
Wice<br>
Dodify the inetsvc starting script to not start the inetd service.<br>
Wice<br>
The following script will do this by deleting the line starting the<br>
Deficinity<br>
Sans of the starting the starting th 79. Delete current starting script on /etc/rc2.d and create a new link to the new modified script.

# rm -f /etc/rc2.d/S72inetsvc

#ln -s /etc/init.d/newinetsvc /etc/rc2.d/S72inetsvc

#### Syslog

80. As this server is not intended to be a logging server, Syslog should be unable to listen to external request on port UDP 514 to log data from other servers. So, the starting script for Syslog, syslogd, should be modified to be started with the option -t, that means that will not listen to external requests on port UDP 514. The following script will create the new starting syslogd file.

# awk '\$1 ~ /syslogd/ && !/-(t|T)/ { \$1 = \$1 " -t" };\ { print }' /etc/init.d/syslog >/etc/init.d/newsyslog

81.Same as with other starting scripts modified, we need to change ownership and permissions.

#chown root:sys /etc/init.d/newsyslog

#chmod 744 /etc/init.d/newsyslog

82. Now, let's replace the old script link with the new one. This script is also located on /etc/rc2.d

#rm -f /etc/rc2.d/S74syslog

#ln -s /etc/init.d/newsyslog /etc/rc2.d/S74syslog

#### Disable Start scripts from RC2 and RC3 directories

83.Disable other services. All services in the for-in list will be disable by adding " NO" in front of each file. The following script will do so:

#cd /etc/rc2.d

ow, let's replace the old script link with the new one. This scated on /etc/rc2.d<br>
n -f /etc/rc2.d/S74syslog<br>
1-s /etc/init.d/newsyslog<br>
3-s/etc/init.d/newsyslog<br>
Start scripts from RC2 and RC3 directories<br>
Start scripts f S74autofs S71rpc; do #for file in S47asppp S89bdconfig S47pppd S90wbem S75cron \ S91afbinit S75flashprom S91ifbinit S92volmgt S71ldap.client S76nscd \ S93cacheos.finish S94ncalogd S95ncad S72autoinstall S80PRESERVE \ S70uucp S72inetsvc S80lp S20sysetup S72slpd S80spc S99dtlogin \ S73cachefs.daemon S85power S73nfs.client S88sendmail S40llc2 \ [ -s \$file ] && mv \$file \_NO\$file done

#cd /etc/rc.3 #for file in S34dhcp S50apache S76snmpdx S80mipagent; do [ -s \$file ] && mv \$file \_NO\$file done

#### Kernel Tuning

We will now start adding few lines to the system file, with the intention of tuning the system kernel and reduce some of the vulnerabilities of the system. It is recommended to start with a comment line explaining the purpose for each of the line or group of lines (same purpose). Comments on the system file begin with start (\*) symbol.

84. Disable core dumps by adding the following line at the end of the /etc/system file.

# cat <<'FF'>>/etc/system

\* Disable the system to generate dump files

```
set sys:coredumpsize = 0
FF
```
85. Log and prevent buffer overflow attacks

```
# cat <<FF>>/etc/system
*Prevent stack crashes
set nonexec_user_stack=1<sup>18</sup>
set nonexec_user_stack_log=1
FF
```
86. Modify the Network Settings parameters. Download the nddconfig from http://www.sun.com/solutions/blueprints/tools/. Copy the nddconfig script into the server and follow implementation procedures <sup>19</sup>

#cp nddconfig /etc/init.d/nddconfig

#chmod 744 /etc/init.d/nddconfig

#chown root:sys /etc/init.d/nddconfig

#ln /etc/init.d/nddconfig /etc/rc2.d/S70nddconfig

Thinexec\_user\_stack\_lug=1<br>
Coldify the Network Settings parameters. Download the ndd<br>
coldigree the server and follow implementation procedures <sup>19</sup><br>
De nddconfig /etc/init.d/nddconfig<br>
In mod 744 /etc/init.d/nddconfig<br>
In  $\mathbb{R}$  final strategies  $\mathbb{R}$  and  $\mathbb{R}$  are  $\mathbb{R}$  strategies in take stress. This script contains recommended values for IP, TCP and UDP parameters. If necessary, these values can be modified directly on the nddconfig script and next reboot, changes will take effect.

87.Remote services such as rexec, rlogin and rsh are often targeted for attacks as they are weak and easy to break. Prevent the attacker to write to its configuration files is important.

#touch /.rhosts /.netrc /.shosts /etc/hosts.equiv

#chmod 000 /.rhosts /.netrc /.shosts /etc/hosts.equiv

88.Attackers using system accounts may gain unauthorised access into the system using services such as FTP. Configuration files such as /etc/ftpusers should include a list of users that cannot use FTP service. It is a good practise to include all users from the /etc/passwd file into the /etc/ftpusers file. One way of doing this is:

#cat passwd | cut –f1 –d: > /etc/ftpusers

<sup>1</sup>  $18$  The line is also recommended by Informix database

<sup>&</sup>lt;sup>19</sup> Solaris Operating Environment Network Settings for Security, By KeithWatson - Alex Noordergraaf, Sun BluePrints™ OnLine - December 2000. http://www.sun.com/solutions/blueprints/1200/network-updt1.pdf

#chmod 600 /etc/ftpusers

#chown root:sys /etc/ftpusers

89. Only root user should be running CRON jobs. To only allow root to run CRON jobs, /etc/cron.d/cron.allow and /etc/cron.d/at.allow are created.

#cd /etc/cron.d

#rm -f cron.deny at.deny

#echo root >cron.allow

#echo root >at.allow

#chown root:root cron.allow at.allow

#chmod 400 cron.allow at.allow

The clockserly all allow<br>
tho root >at.allow<br>
tho root >at.allow<br>
hown root:root cron.allow at.allow<br>
nomigure the NTP service to listen to a specific server. This<br>
ccessary and recommended for the CA server for time accur 90. Configure the NTP service to listen to a specific server. This service is necessary and recommended for the CA server for time accuracy. The NTP server used for this server to gather the time from is 10.0.0.1. the /etc/ntp.conf file is configure as follow:

#echo "server 10.0.0.1"> /etc/ntp.conf

Logging Activity

Logging activity is very useful control to detect if a system has been compromised or if there has been an attempt to do it.

91. To capture logging information, add the following line to /etc/syslog.cong file

#echo "auth.info \t\t\t/var/log/authlog/" >>/etc/syslog.conf

#touch /var/log/authlog

#chown root:sys /var/log/authlog

#chmod 600 /var/log/authlog

92. To start logging fail logging attempt messages, the file loginlog needs to exist. The parameter SYSLOG\_FAILED\_LOGINS might be modified as well to determine how many attempts need to occur before a log entry is generated. 0 means that all fail attempts generate an entry.

#touch /var/adm/loginlog

#chown root:sys /var/adm/loginlog

#chmod 600 /var/adm/loginlog

#cd /etc/default

#awk '/SYSLOG\_FAILED\_LOGINS=/ \

 $\{ $1 = "SYSLOG_FAILED_LOGINS=0" \}$ ;

{ print }' login >login.new

#mv login.new login

#chown root:sys login

#chmod 444 login

**Example 2014**<br> **Example 2014**<br> **Example 2014**<br> **CONDING AUTE 2014**<br> **Example 2015**<br> **CONDING AUTE 2004**<br> **Example 2015**<br> **CONDING AUTE 2004**<br> **Example 2014**<br> **CONDING AUTE 2014**<br> **EXALG AUTE 2014**<br> **EXAMPLOGE-YES**<br> **EXALG** 93. Cron tasks should also be logged, as any unusual activity could be detected by the administrator. To enable logging for CRON tasks, modify the parameter CRONLOG in the file /etc/default. The line should look similar to "CRONLOG=YES"

# cd /etc/default

#awk '/CRONLOG/ { \$1 = "CRONLOG=YES" }; { print }' cron > cron.new

#mv cron.new cron

#chown root:sys cron

#chmod 444 cron

#### File System Security

94.Apply fix-modes to the servers. To do this, download from ftp://ftp.science.uva.nl/pub/solaris/ the file fix-modes.tar.gz into the server.<sup>20</sup>

# gunzip fix-modes.tar.gz

#tar xvf gunzip fix-modes.tar

#make

#fix-modes

95. Read only option for /usr and nonsuid for others file systems. I find it safer to run an script to perform this change, as if you do a small mistake during the file modification, you will loose access to your file system, in which

<sup>1</sup>  $^{20}$  For more information about Fix-modes, please read the README.fix-modes inside the tar file. It is also possible to get a pre-compiled copy of this application.

case, you will need to boot from other media i.e. Solaris Installation CD, mount the file system manually and rollback the changes. Anyway, the script I used is as follow<sup>21</sup>

#awk '(\$4 != "ufs" || \$3 == "/" || \$3 == "/opt") { print; next; }  $($3 == "/usr")$  {  $$7 = "ro";$  print; next; }  $($3 != "l" || $3 != "|opt"$  {  $$7 = "nosuid", print;$  }' \ vfstab-BK >vfstab.new

#mv vfstab.new vfstab

#chown root:sys vfstab

#chmod 664 vfstab

**NB**: As you can notice, I have not set the nosuid on /opt directory. This is because applications not always work with it. For instance, Informix database will not even start.

#### Open SSH installation

In the pair of the pair of the pair of the pair of the pair of the pair of the pair of the pair of the pair of the most of applications not always work with it. For instance, Informix contrast that the most of the papplica  $\mathsf{the}$  server. To install Open SSH, few other applications are required, but before anything else the Solaris patch **112438-02** needs to be installed. Download the patch from **http://uk.sunsolve.sun.com/pub-cgi/retrieve.pl**. Transfer the ZIP file then to

96. Uncompress the file by typing:

#zip 112438-02.zip

A directory named 112438-02 will be created. This directory contains all the packages required for this patch and also the README.112438-02 file that contains instructions to install the patch.

#### 97.Install the patch 112438-02 by typing

#patchadd ./112438-02/

98. Then, download the following packages from **http://sunfreeware.com**

- openssh-3.7.1p2-sol8-sparc-local.gz
- openssl-0.9.7c-sol8-sparc-local
- libgcc-3.3-sol8-sparc-local

<u>.</u>

<sup>&</sup>lt;sup>21</sup> Taken from Solaris Benchmark

- tcp\_wrappers-7.6-sol8-sparc-local.gz
- 99. Transfer all files to the server and uncompress them using gzip

#gunzip <name of the gz file>

100. Install all packages above by typing

#pkgadd –d openssh-3.7.1p2-sol8-sparc-local

#pkgadd –d openssl-0.9.7c-sol8-sparc-local

# pkgadd –d libgcc-3.3-sol8-sparc-local

# pkgadd -d tcp\_wrappers-7.6-sol8-sparc-local

101. Reboot the server by tying

#reboot

102. Include /usr/local/bin and /usr/local/sbin directories in the root PATH directory. Add these tow directories to the PATH variable by typing:

 $\mathcal{L}(\mathcal{D})$  for a finite state  $\mathcal{L}(\mathcal{D})$ #echo PATH=:\$PATH:/usr/local/bin:/usr/local/sbin >> /export/home/root/.profile

103. Create a new directory /var/empty by typing: #mkdir /var/empty

Rigadd -d openssh-3.7.1p2-sol8-sparc-local<br>
Rigadd -d openssl-0.9.7c-sol8-sparc-local<br>
Rigadd -d ibgcc-3.3-sol8-sparc-local<br>
Rigadd -d itop\_wrappers-7.6-sol8-sparc-local<br>
Reboot the server by tying<br>
Reboot the server by ty This directory is required by SSH 3.7.1p2 as a new security method called privilege separation, by which operations that require root privilege are performed by a separate privileged monitor process $^{22}$ 

**NB:** This file should not contain any files.

104. Change the directory ownership to **root** and group to **sys** by typing

#chown root:sys /var/empty

105. Change the directory permissions to 755 by typing

#chmod 755 /var/empty

106. Create a new group called sshd by typing

 $\overline{22}$ <sup>22</sup> **h**ttp://www.sunfreeware.com/README.privsep

#groupadd sshd

107. Create a new user called "sshd privsep" by typing:

# useradd -g sshd -c 'sshd privsep' -d /var/empty -s /bin/false sshd

108. Generate the keys for the server by typing:

# ssh-keygen -t rsa1 -f /usr/local/etc/ssh\_host\_key -N ""

# ssh-keygen -t dsa -f /usr/local/etc/ssh\_host\_dsa\_key -N ""

# ssh-keygen -t rsa -f/usr/local/etc/ssh\_host\_rsa\_key -N ""

109. Create and open sshd\_config file. SSH deamon reads the configuration parameters from this file. More information about this file can be found at http://www.biostat.wisc.edu/cgi-bcg/man.cgi?section=5&topic=sshd\_config

Ish-keygen -t dsa -f /usr/local/etc/ssh\_host\_dsa\_key -N ""<br>
Sish-keygen -t rsa -f /usr/local/etc/ssh\_host\_rsa\_key -N ""<br>
Create and open sshd\_config file. SSH deamon reads the crame<br>
rarmeters from this file. More informat Explorated into the AF19 FA27 2F94 9980 Fa27 2F94 9989 FA27 2F94 9989 FA37 2F95 06E46 A169 FA37 2F94 9989 FA37 2F94 9989 FA37 2F94 9989 FA37 2F94 9989 FA37 2F94 9989 FA37 2F94 9989 FA37 2F94 9989 FA37 2F94 9F94 9F94 9F94 9 #cat <<'FF'>>sshd\_config ListenAddress 192.168.0.99:22 Protocol 2 SyslogFacility AUTH LogLevel INFO PidFile /etc/sshd.pid HostDSAKey /usr/local/etc/ssh\_host\_dsa\_key HostKey /usr/local/etc/ssh\_host\_key KeyRegenerationInterval 900 ServerKeyBits 1024 LoginGraceTime 180 StrictModes yes KeepAlive no UseLogin no CheckMail no PrintMotd no PasswordAuthentication yes PermitEmptyPasswords no PermitRootLogin no IgnoreRhosts yes RhostsAuthentication no RhostsRSAAuthentication no IgnoreUserKnownHosts yes RSAAuthentication yes DSAAuthentication yes FF

110. Set ownership and permissions to sshd\_config file as follow:

#chown root:root /etc/sshd\_config

#chmod 600 /etc/sshd\_config

111. Create a start/stop script file to start SSH daemon at boot. Use a text editor like VI to create this file.

#vi /etc/init.d/sshd

Add the following lines to this file:

```
The Control of the Sand Control of the SAN Structure 2004, Authorities<br>
Stop)<br>
Sand Control of Control of the Sand file and make it executation<br>
Change the ownership of the sshd file and make it executation<br>
when rottrod /
        #!/sbin/sh
        case "$1" in
        'start')
        if [ -x /usr/local/sbin/sshd -a -f /etc/sshd_config ]; then
        /usr/local/sbin/sshd -f /etc/sshd_config 
        fi
         ;;
        'stop') 
        kill `cat /etc/sshd.pid`
         ;;
        *)
        echo "Usage: $0 { start | stop }"
        ;;
        esac
        exit 0
```
112. Change the ownership of the sshd file and make it executable

#chwon root:root /etc/sshd

#chmod 744 sshd

113. Link it to a file on RC2 directory. This will start SSH service at boot time.

#cd /etc/rc2.d

#ln –s ../init.d/sshd S75sshd

#### TCP Wrappers

At this stage we will configure TCP wrappers on the system. The TCP wrapper package has been added in previous steps above. More information about TCP wrappers can be found on:

**http://www.sunfreeware.com/README.tcpwrappers**

In short, the TCP wrapper will provide monitoring and filtering for incoming requests using protocols like FINGER, FTP, TELNET, RLOGIN, RSH among others. This server will be only using SSH and all other services will be disable.

114. Create the host.allow and host.deny files. These files will be used to allow or deny connections to this server on specific protocols or network services

#touch /etc/hosts.allow /etc/hosts.deny

#echo sshd:192.168.1.1<sup>23</sup> > /etc/hosts.allow

#echo ALL:ALL > hosts.deny

115. Set ownership and permissions to hosts.allow and hosts.deny files as follow:

#chown root:root /etc/hosts.allow /etc/hosts.deny

#chmod 600 /etc/hosts.allow /etc/hosts.deny

## **Ongoing Maintenance**

#### Regular Backup

System backups are not only important in the event of a disaster or hardware malfunction but also when a system has been compromised and the last known clean backup will need to be restored. Backups may be divided in different types: Operating system files, Application Files and Data files.

nmod 600 /etc/hosts.allow /etc/hosts.deny<br>mod 600 /etc/hosts.allow /etc/hosts.deny<br>or and and and and and an any stem has been compromed and and an analysis of the event of a disase<br>in the last known clean backup will need rempring quite the spirit end, in the state the state of presenting (in the In this particular case, system and application backups are important but not critical for the system. But the data loss may cause the whole system to fall and the need to start over again deployment, what may cost to the company quite a lot, not only in time but also in productivity (in case PKI is

Data incremental backups should be scheduled daily while full backups should be schedule at least once a week. Off-site vault is a must.

Database replication is also an option for this kind of system, but as cost is quite high, it will depend on a cost/benefit analysis to determine whether it is worth to spend the budget or not.

#### Patching

Keeping the system up-to-date is very critical as security vulnerabilities are discovered every day. Sun website is the best place to get latest patches. Also is recommended that the System Administrator subscribe himself to a distribution lists about new vulnerabilities and countermeasures.

#### Log Files Checking

<sup>1</sup>  $^{23}$  This IP address is just an example of a single workstation to be used. If more, a list of IP addresses can be added or if possible a sub-network.

As mentioned before, the logs on the system may be one of the best mechanisms to detect when a possible attack has occurred. However, log files can be quite large and difficult to read and time consuming for an administrator making this as not very useful tool. Therefore, the use of parsing scripts to filter known-to-be-ok information out of the "unusual behaviour".

There are also several tools available on the market to this job. There are some of this tools that will function as a Host-based IDS, detecting unusual activity based on the log files.

It is also important to include a log rotation script. Logging information may cause the system to fill up complete file systems and bring the system down. Log files require to be archived on a periodic basis.

#### Vulnerability Assessment

**Example 12 and Solution and We are all the solution and Solution and Solution Script.** Logging info use the system to fill up complete file systems and bring the worm. Log files require to be archived on a periodic basis. The best way to ensure the system is as secure as it was after the first hardening is to perform a vulnerability assessment periodically, so if flaws have been some how inserted into the system they can be detected. The most often we do this vulnerability assessment the higher the assurance that the system is kept to an appropriate security level.

## **Checking Configuration**

Verify applications are running

I think the first thing to verify is if the server is doing its job. the best way to do it is to check if the LDAP, Informix and Entrust processes are running. This can be accomplished by running the command "ps –ef" and the outcome should be similar to:

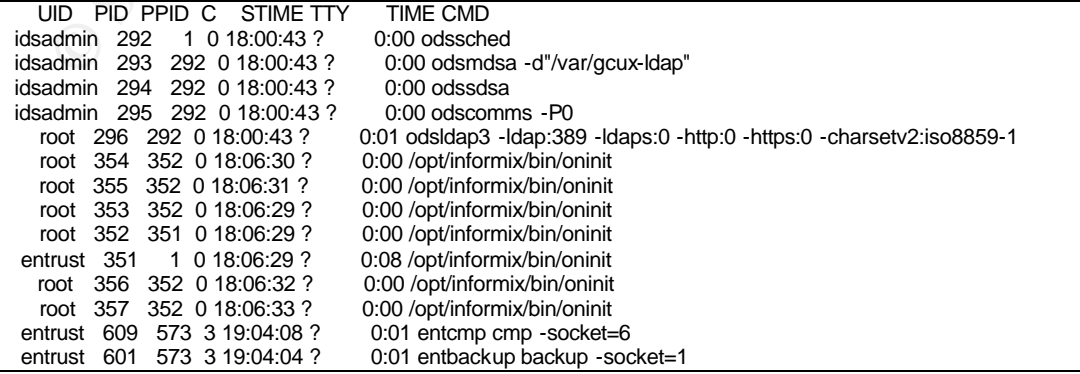

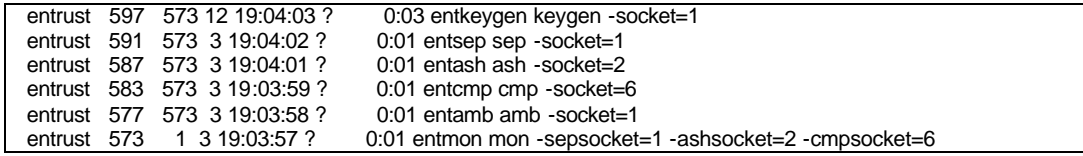

On the table above, only relevant processes are shown. In case any of the application is not running, the issue should be investigated.

#### Verify SSH access

**SSH will be the mechanism used to connect to the server,**<br>
we the assurance that it is properly configured. One way to<br>
the assurance that it is properly configured. One way to<br>
tempt SSH connection from IP addresses that As SSH will be the mechanism used to connect to the server, we need to have the assurance that it is properly configured. One way to do so, is to attempt SSH connection from IP addresses that have not been included in the /etc/hosts.allow file. If the connection is allowed, something is not right.

#### Verify file system

Few things to check on the file system are:

- NOSUID have been applied to file system on vfstab
- /usr is Read-only, also in the vfstab
- Check that World-writable directories have their sticky bit set, so files can not be modify by other users others that the owner

```
for part in `awk '($4 == "ufs" || $4 == "tmpfs"){ print $3 }' /etc/vfstab`
              do
              find $part -xdev -type d \( -perm -0002 -a ! -perm -1000 \) -print
              done
```
- Permissions and ownership of files such as /etc/passwd, /etc/shadow/, /etc/group
- Confirm permissions and ownership on system log files such as /var/log/authlog, /var/adm/loginlog, /var/cron/log, /var/adm/messages, /var/log/syslog, etc.

```
• Verify there are not unauthorised world-writable files
       for part in `awk '($4 == "ufs" || $4 == "tmpfs"){ print $3 }' /etc/vfstab`
       do
       find $part -xdev -type f -perm -0002 -print
       done
```
• Verify there are not unauthorised SUID/GUID system executable files for part in `awk '(\$4 == "ufs" || \$4 == "tmpfs"){ print \$3 }' /etc/vfstab` do find \$part -xdev -type f \( -perm -04000 -o -perm -02000 \) -print

done

#### Fix-modes

Run fix-mode periodically and always that the system has been modified i.e. installation of a new patch.

#### CIS Scoring tool

Center for Internet Security (http://www.cisecurity.org) has developed a security-scoring tool for few operating systems, including Solaris, which analyses and reports compliance with technical control settings in the Benchmarks (see Reference Section).

mer for Internet Security (http://www.cisecurity.org) has deveurity-scoring tool for few operating systems, including Sola<br>curity-scoring tool for few operating systems, including Sola<br>alayses and reports compliance with t I have used this scoring tool during the hardening process on this server, and I really found it quite useful, as the reports are quite comprehensive. However, as it is doing is checking your system against CIS benchmark, and not all the recommendations apply to your system, so you may finish with a quite low score, not exactly meaning that your system is not secure.

At the end, it is good practise to check in detail the report, so you may find something interesting that you have not see before.

#### Nessus

Nessus is a security scanner tool that is able to simulate an attack to a single host or the whole network. More information about Nessus can be found at www.nessus.org.

During the hardening process for this server, I used Nessus several times correcting each time the vulnerabilities found. Some of them cannot be performed on the server itself but a firewall will mitigate the risk i.e. ICMP type  $17^{24}$ 

Nessus offers different types of scans regarding the plugins to be used during the scan: Enable all and Enable all but dangerous plugins.

Enable all but dangerous is the recommended, but some times I think it is good to include the dangerous. (Of course not on a live system).

<u>.</u>

 $24$  ICMP type 17 can be used by an attacker to gather information about the network i.e. netmask.

Once scan has finished, report can be safe in several formats including HTML and XML, what makes a nice looking report. Above, one of the tables presented in the report.

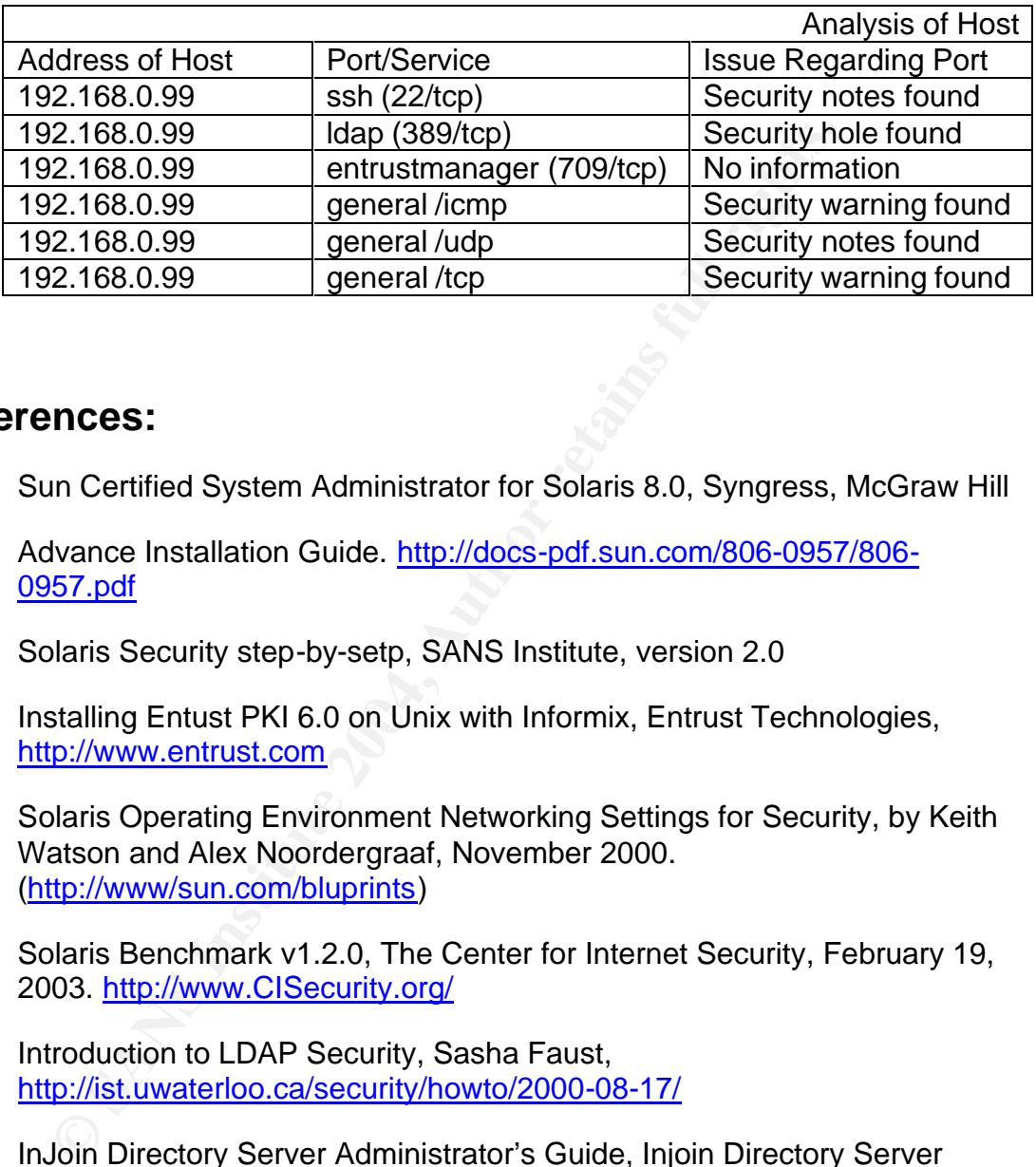

## **References:**

- 1. Sun Certified System Administrator for Solaris 8.0, Syngress, McGraw Hill
- 2. Advance Installation Guide. http://docs-pdf.sun.com/806-0957/806- 0957.pdf
- 3. Solaris Security step-by-setp, SANS Institute, version 2.0
- 4. Installing Entust PKI 6.0 on Unix with Informix, Entrust Technologies, http://www.entrust.com
	- 5. Solaris Operating Environment Networking Settings for Security, by Keith Watson and Alex Noordergraaf, November 2000. (http://www/sun.com/bluprints)
	- 6. Solaris Benchmark v1.2.0, The Center for Internet Security, February 19, 2003. http://www.CISecurity.org/
	- 7. Introduction to LDAP Security, Sasha Faust, http://ist.uwaterloo.ca/security/howto/2000-08-17/
	- 8. InJoin Directory Server Administrator's Guide, Injoin Directory Server 4.1. Critical Path Inc, http://www.cp.net/
	- 9. Implementing PKI: A Real Challenge!!, Juan Valbuena, Practical for the GSEC certification, SANS Institute 2003. http://www.giac.org/practical/GSEC/Juan\_Valbuena\_GSEC.pdf
	- 10. Back to the Basics: Solaris and inetd.conf Part One, Hal Flyn, March 20, 2000 http://www.securityfocus.com/infocus/1490

11.Back to the Basics: Solaris and inetd.conf Part Two, Hal Flyn, March 20, 2000 http://www.securityfocus.com/infocus/1491

# **Upcoming Training**

# **Click Here to**<br>{ Get CERTIFIED!}

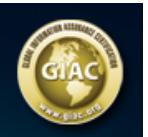

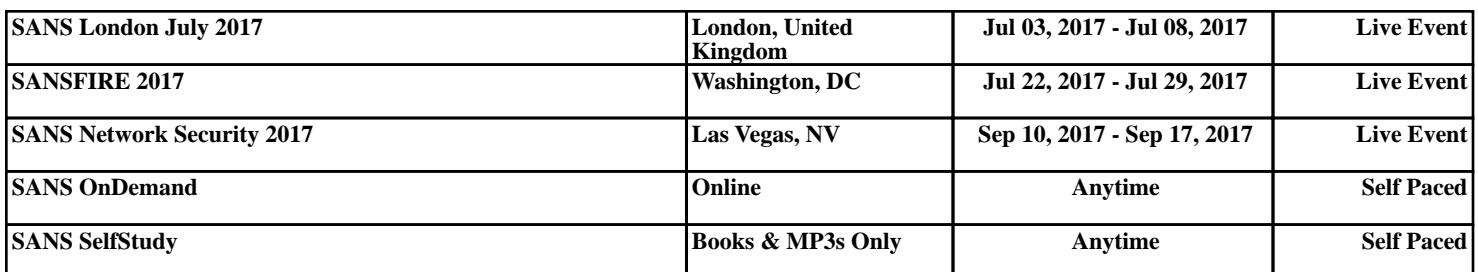